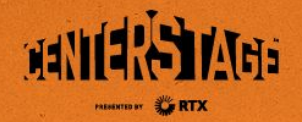

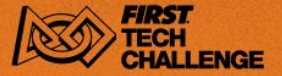

# **Vision Portal Workshop**

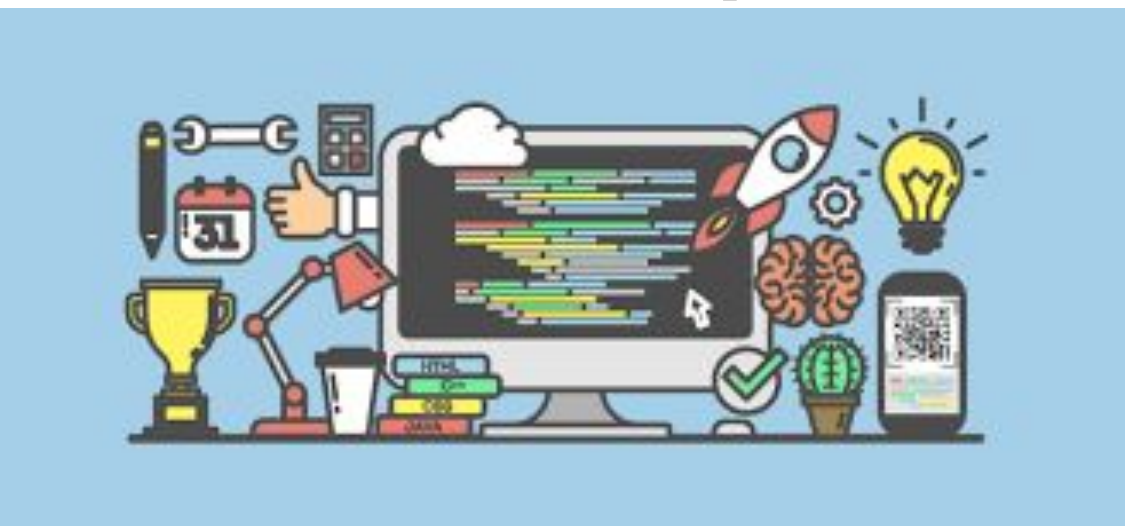

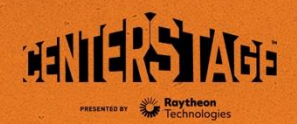

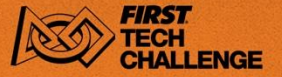

#### **Vision Portal**

Vision Portal is a comprehensive new interface for vision processing introduced this year.

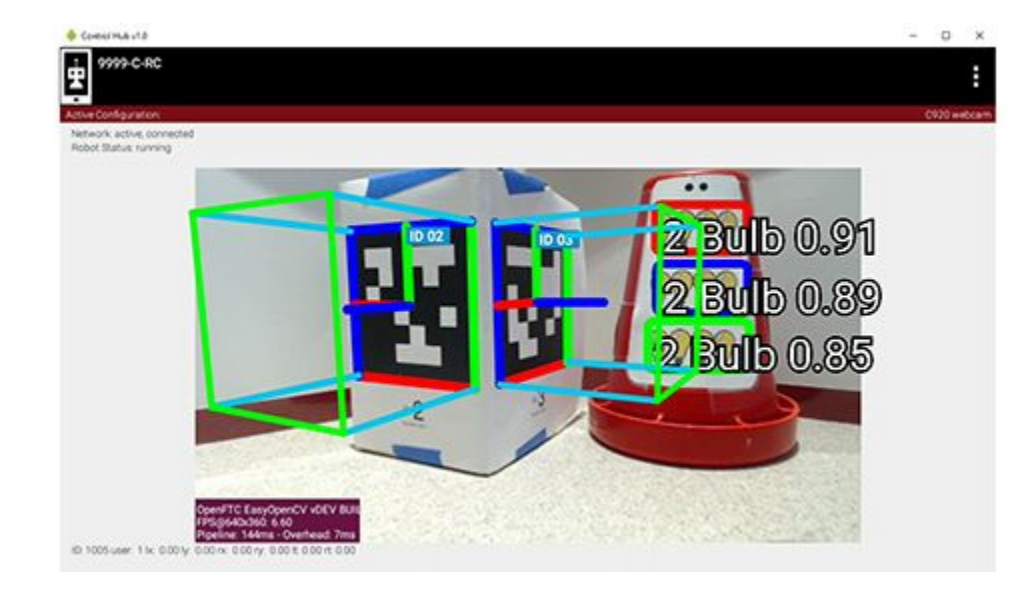

April Tags **TensorFlow** Webcam Controls

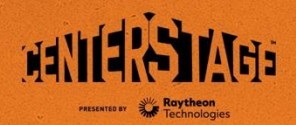

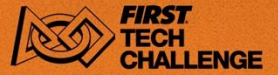

**O** Edit on GitHub

#### **FTC Docs**

#### FTC Docs has step-by-step instructions on how to use the Vision Portal.

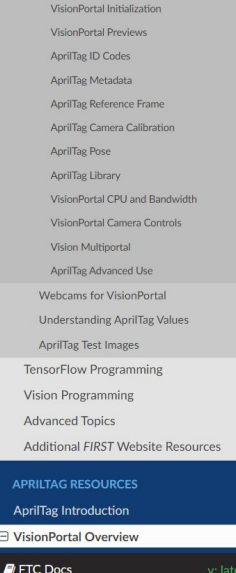

↑ / Programming Resources / VisionPortal Overview **VisionPortal Overview** FIRST Tech Challenge introduces VisionPortal, a comprehensive new interface for vision processing. · For FTC Blocks and Java teams, VisionPortal offers key capabilities of AprilTag and EasyOpenCV, along with TensorFlow Object Detection (TFOD) - at the same time!

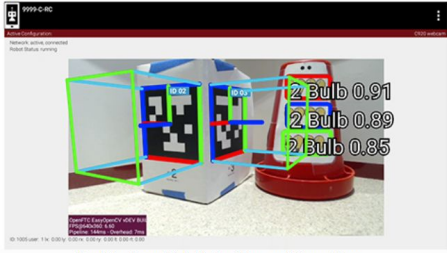

Dual Preview with both AprilTags and TensorFlow

• AprilTag detections include ID code and pose: tag location and orientation, relative to the camera.

• Camera Controls, which can improve AprilTag and TFOD performance for webcam, are now fully available to FTC Blocks

[https://ftc-docs.firstinspires.org/en/latest/apriltag/vision\\_portal/visionportal\\_overview/visionportal-overview.html](https://ftc-docs.firstinspires.org/en/latest/apriltag/vision_portal/visionportal_overview/visionportal-overview.html)

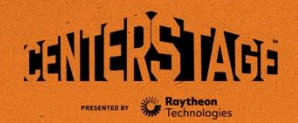

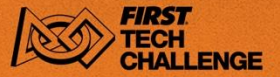

#### **Webcams**

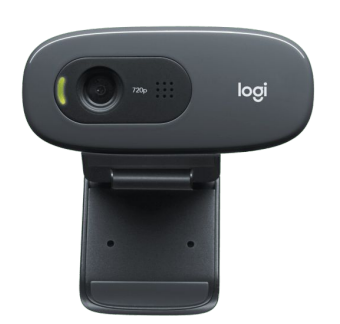

#### **Logitech C270 HD Logitech C920 HD Pro**

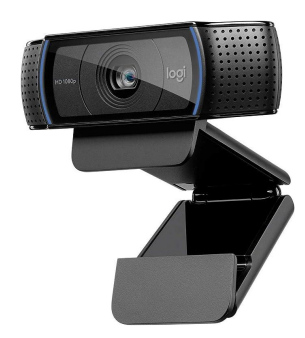

#### **Depstech DW49**

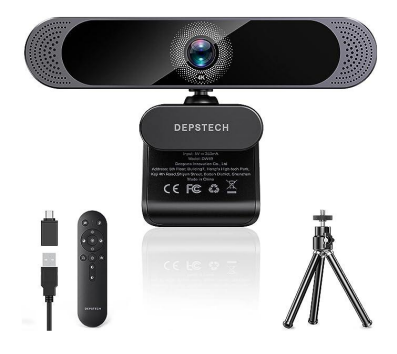

#### Diagonal Angle of View:  $55^\circ$  80° Max. Resolution: 1280x720 1920x1080 1920x1080

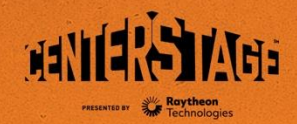

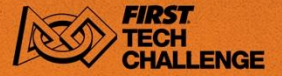

#### *FIRST* **Tech Challenge Computer Vision**

*FIRST* designs the game to include features that lend themselves to computer vision processing.

In CENTERSTAGE computer vision can be used on

- **Pixels**
- **Team Props**
- April Tags on the front perimeter
- April Tags on each backdrop

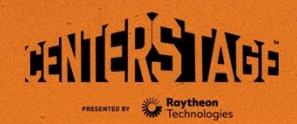

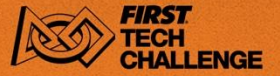

#### **Centerstage Autonomous**

#### **Navigating:**

Parked In Alliance Backstage: .................................. 5 points

#### **Randomization Tasks based on white Pixel:**

Purple Pixel in Spike Mark location: ........................10 points Yellow Pixel in correct column on Backdrop: ………..10 points

#### **Randomization Tasks based on Team Art:**

Purple Pixel in Spike Mark location: ........................20 points Yellow Pixel in correct column on Backdrop: ………..20 points **Pixels:**

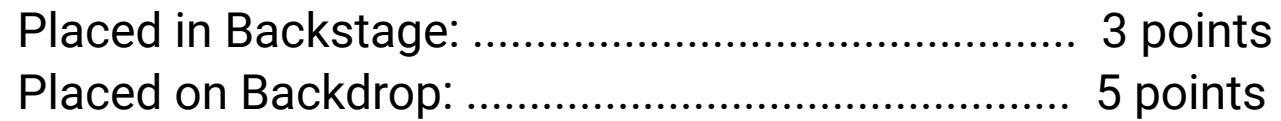

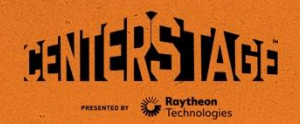

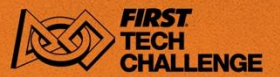

#### **Autonomous Programs**

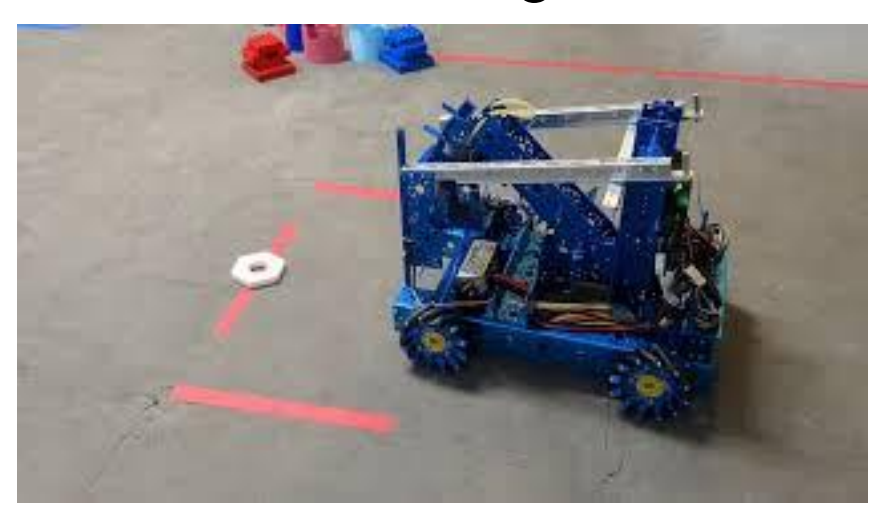

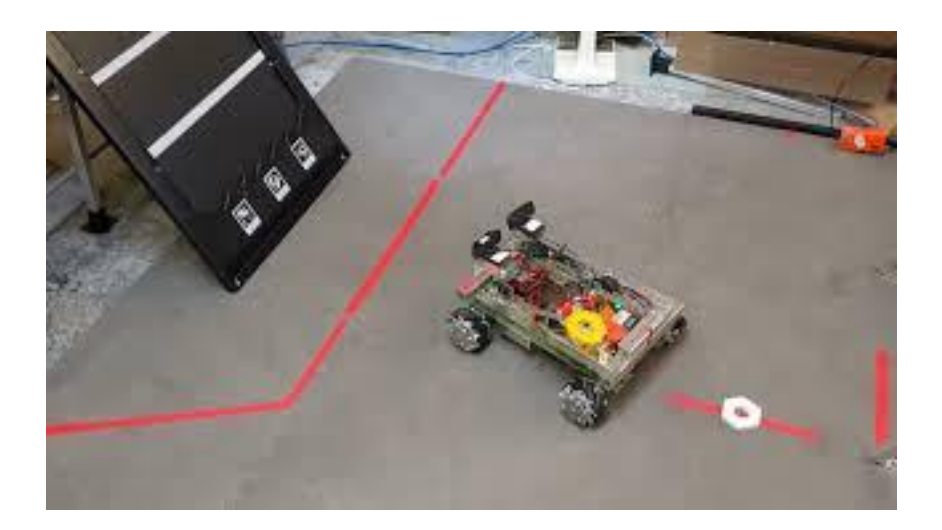

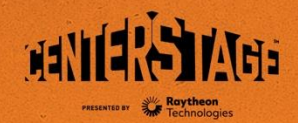

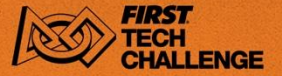

## **The FTC Software Development Kit (SDK)**

The FTC SDK is the software that runs on the Robot Controller.

Vision Processing features of the SDK:

- 1. TensorFlow
- 2. April Tags
- 3. Camera controls

Java programmers can use EasyOpenCV.

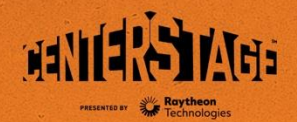

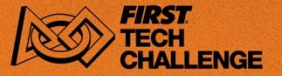

#### **TensorFlow Concepts**

Google created a machine learning software library called TensorFlow.

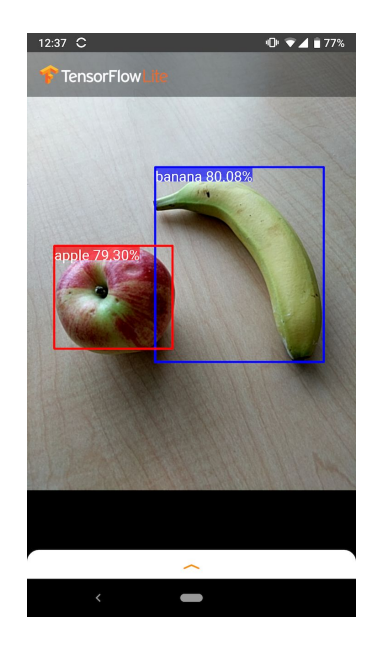

To use TensorFlow:

- Create a set of images with objects
- Put a label on bounding box on game objects
- Train the model to recognize game objects

TensorFlow Lite is designed to run on smaller devices like Phones or the android device in a Control Hub.

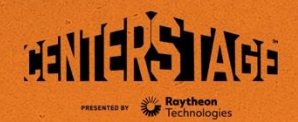

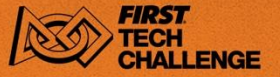

## **TensorFlow Inputs**

*FIRST* has provided a TensorFlow model that recognizes the Pixel in this year's

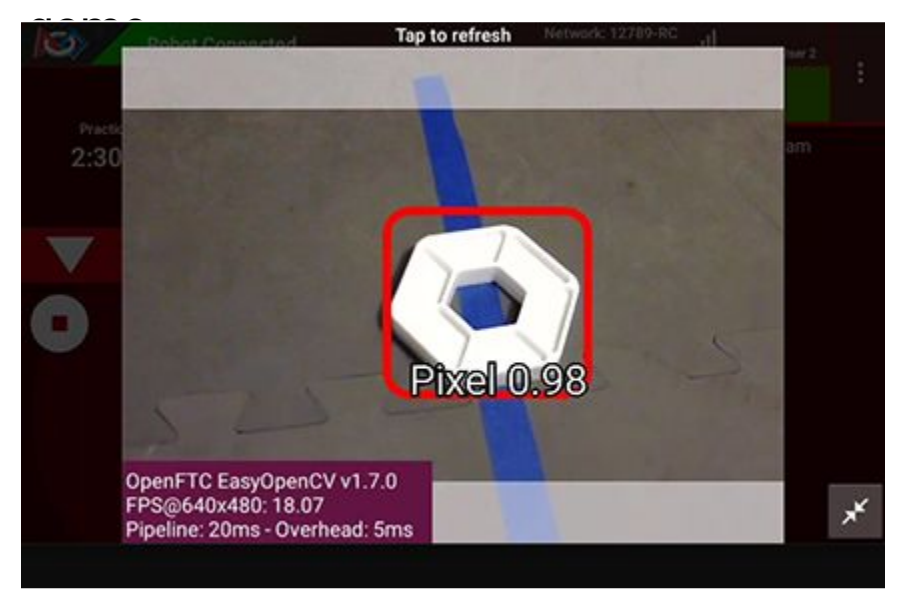

TensorFlow Inputs:

- confidence level, default 75%
- cropping/zoom
- model to use

[https://ftc-docs.firstinspires.org/en/latest/programming\\_resources/index.html#tensorflow-programming](https://ftc-docs.firstinspires.org/en/latest/programming_resources/index.html#tensorflow-programming)

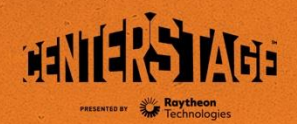

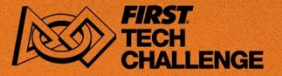

## **TensorFlow Outputs**

Camera Stream preview showing TensorFlow detection of a pixel

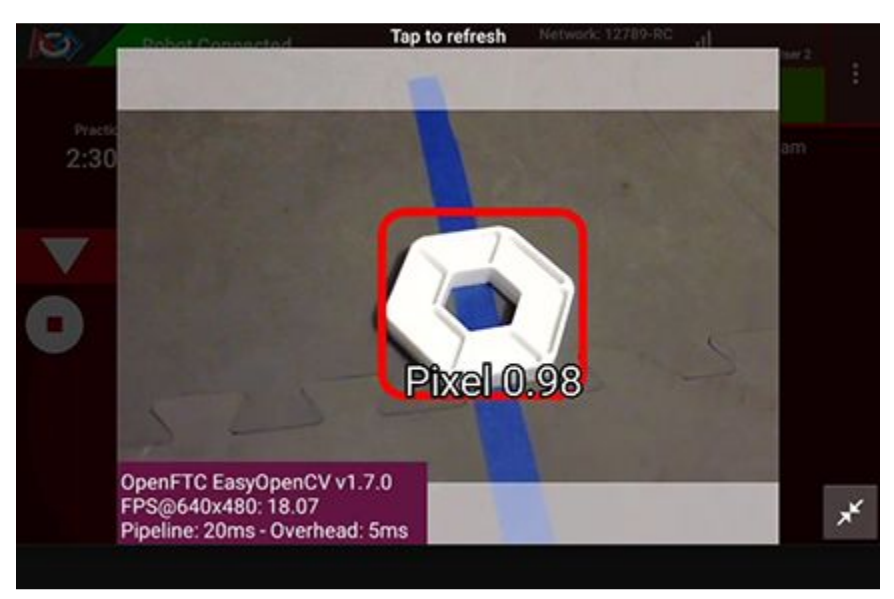

TensorFlow Outputs:

List of objects, each object will have

- Label e.g. Pixel
- bounding box
- confidence percentage

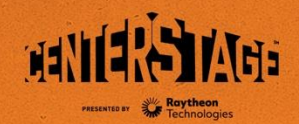

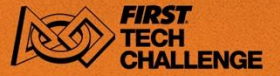

## **TensorFlow for CENTERSTAGE**

#### By default TensorFlow can detect the pixel from above

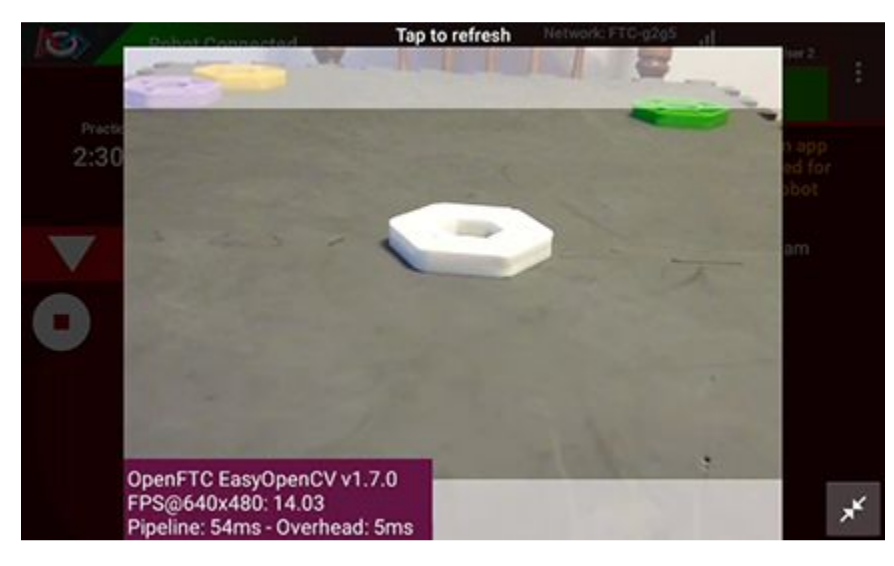

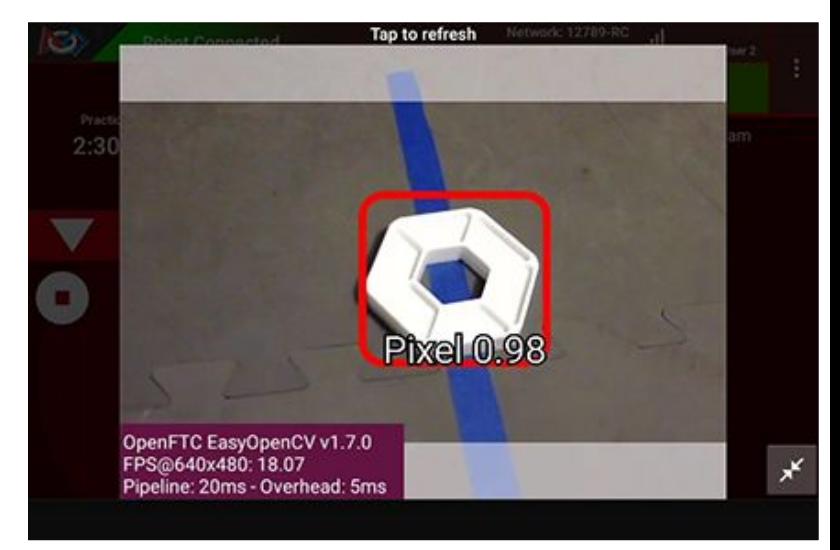

[https://ftc-docs.firstinspires.org/en/latest/programming\\_resources/vision/tensorflow\\_cs\\_2023/tensorflow-cs-2023.html](https://ftc-docs.firstinspires.org/en/latest/programming_resources/vision/tensorflow_cs_2023/tensorflow-cs-2023.html)

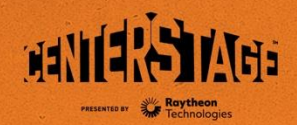

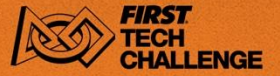

# **TensorFlow Advantages**

- TensorFlow detects objects
	- in spite of different backgrounds
	- in varied lighting conditions
	- in varied orientation
- TensorFlow can distinguish between similar looking (but still distinct) objects

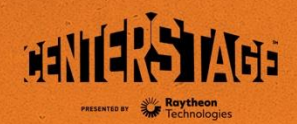

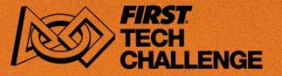

#### **TensorFlow Disadvantages**

- Training a TensorFlow model seems daunting
- TensorFlow is computationally intensive and has a low detection rate
- TensorFlow only detects objects

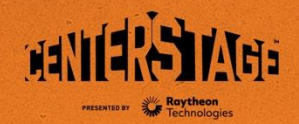

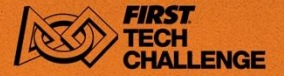

#### **SDK TensorFlow Sample Blocks Programs**

- **ConceptTensorFlowObjectDetectionEasy** easy to use sample program that displays what objects are detected.
- **ConceptTensorFlowObjectDetection**  sample program with comments that show how to enable or set various parameters
- **ConceptTensorFlowObjectDetectionCustomModel**  sample program where you provide your own TensorFlow model.

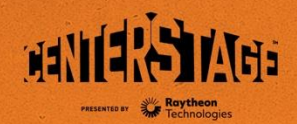

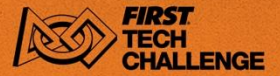

# **TensorFlow Easy (Blocks)**

Lists know objects (i.e. pixels) detected in the image from the webcam

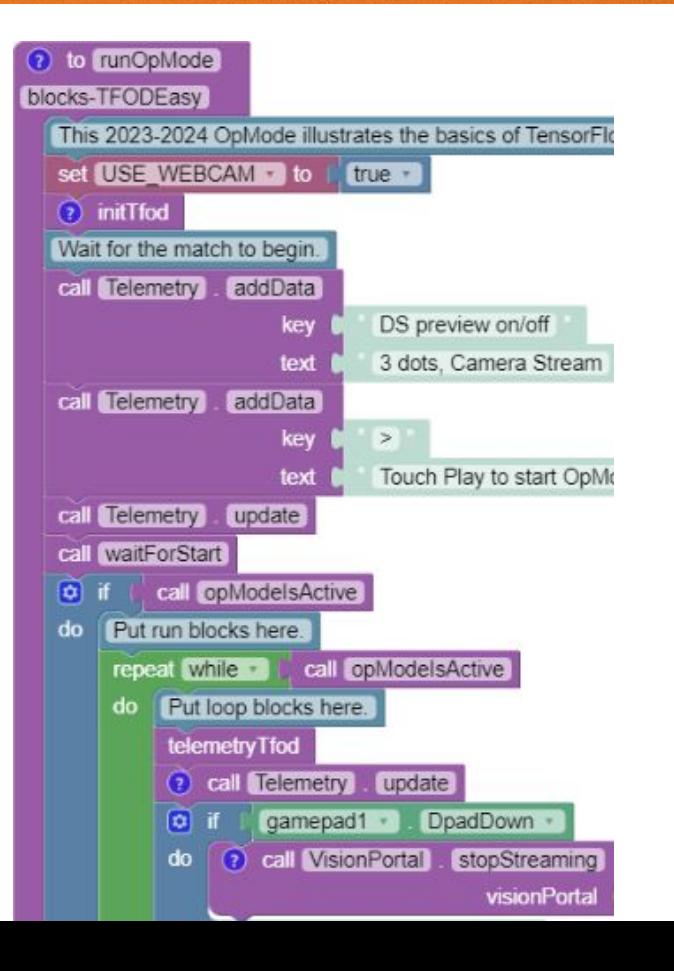

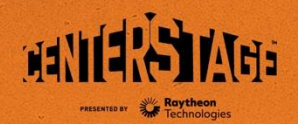

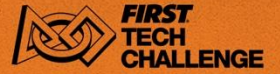

## **blocks-TFOD**

#### Allows user to set camera resolution and other parameters.

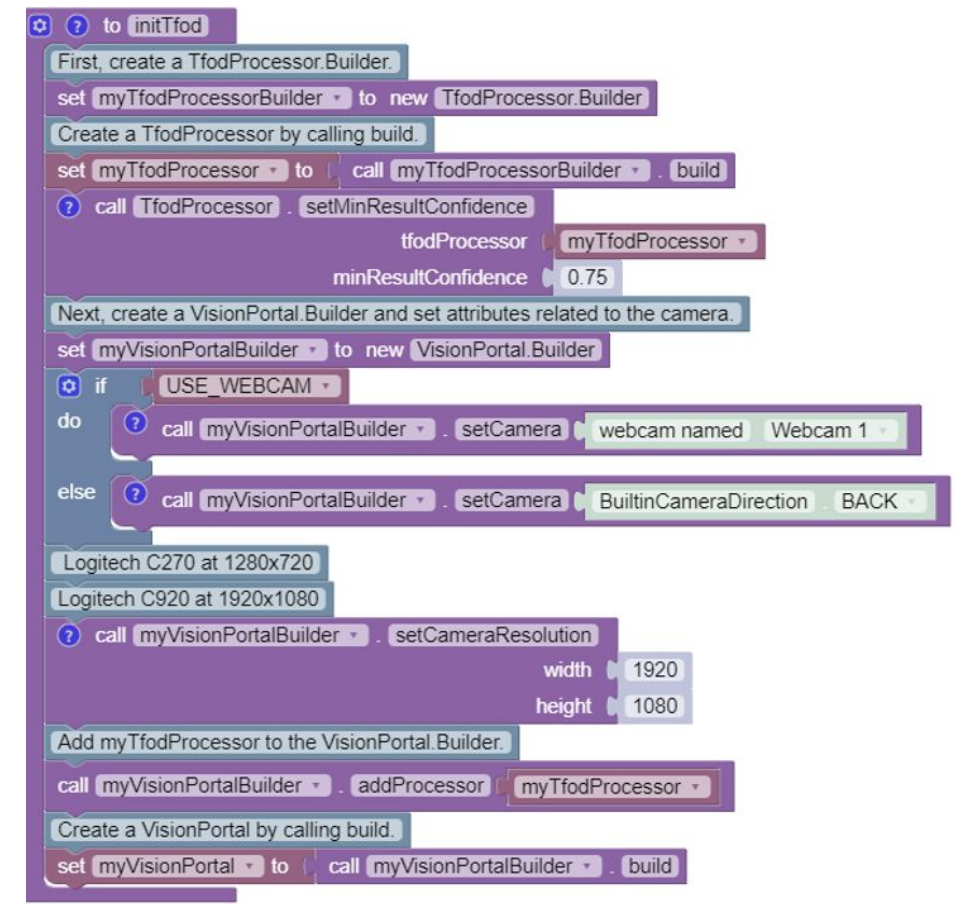

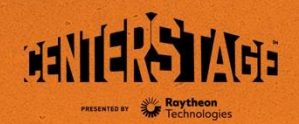

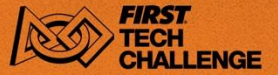

## **blocks-TFODcustom**

#### Sample program using custom Tensorflow model.

Used for Team Props.

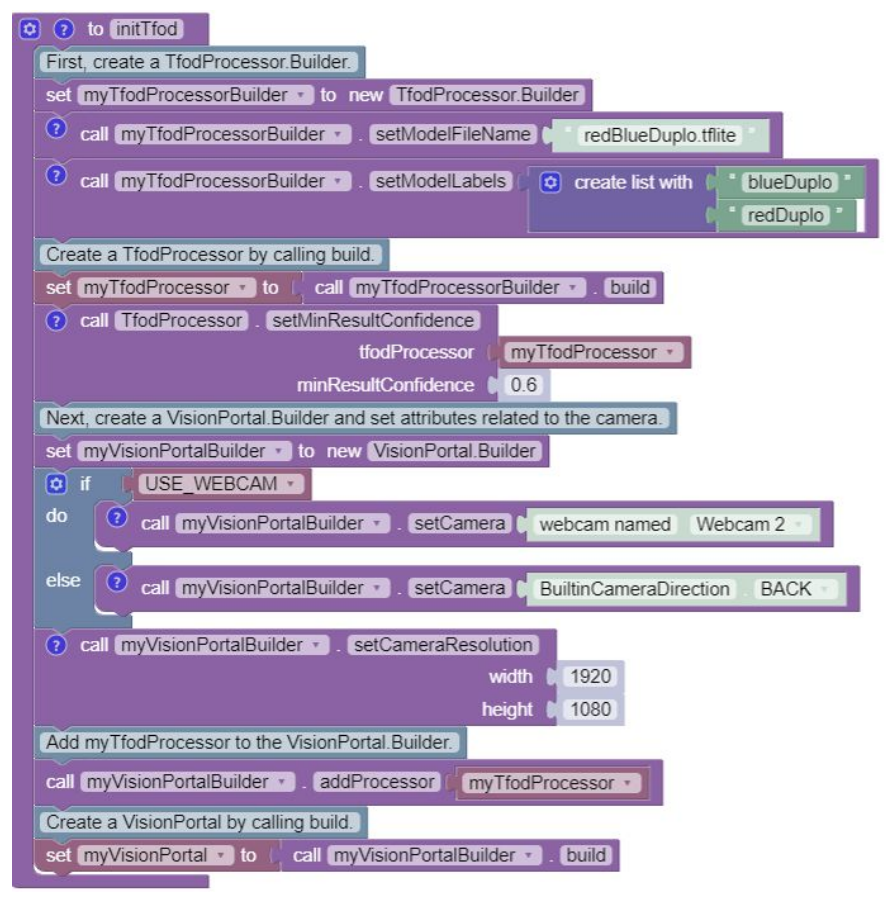

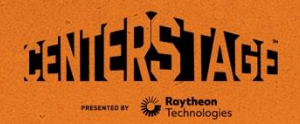

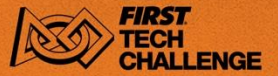

#### **blocks-RobotAutoDriveTFODpixel**

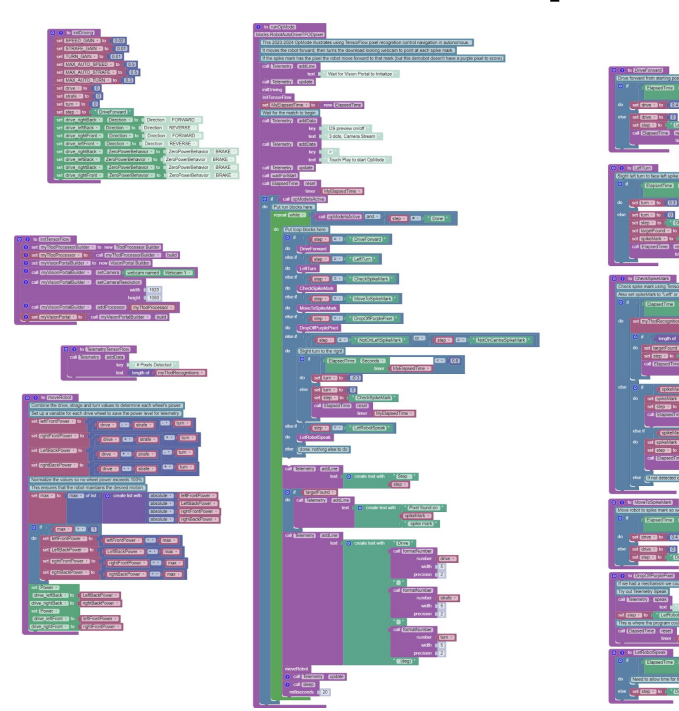

#### <https://github.com/acharraggi/Centerstage-Blocks>

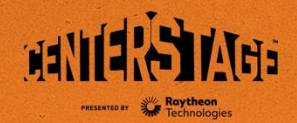

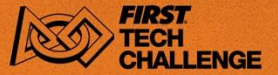

#### **TensorFlow Autonomous**

#### blocks-RobotAutoDriveTFODpixel

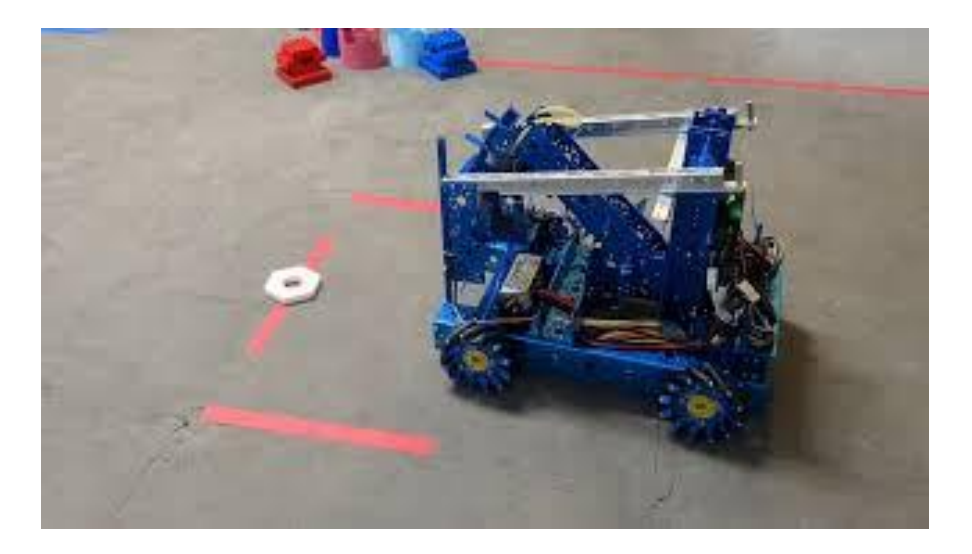

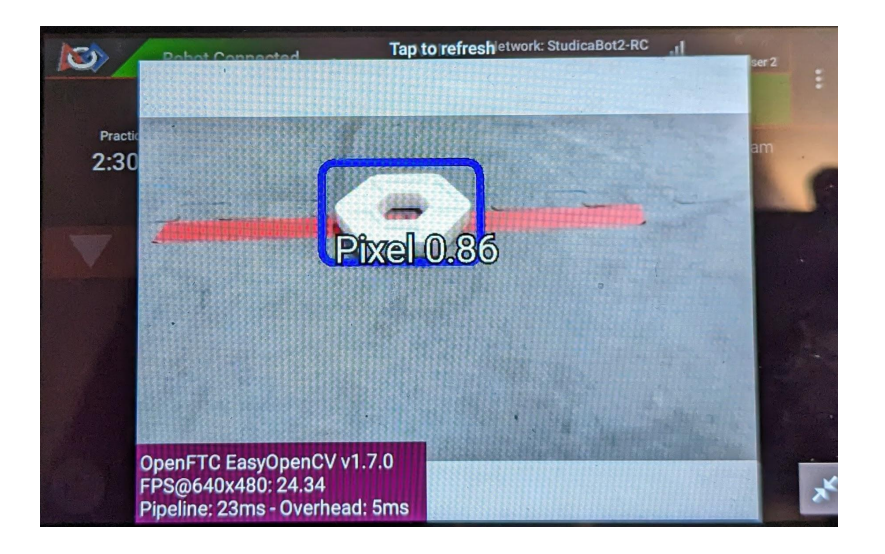

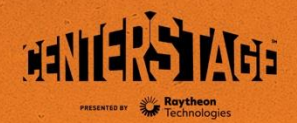

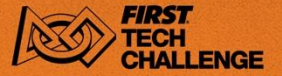

## **Team Prop**

#### See section 7.4 Team Game Element Construction Rules in the game manual part 1

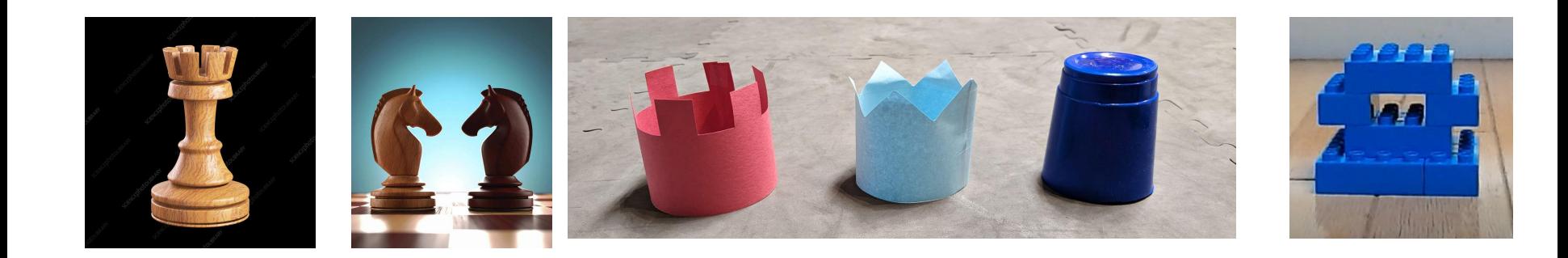

[https://ftc-docs.firstinspires.org/en/latest/programming\\_resources/vision/tensorflow\\_cs\\_2023/tensorflow-cs-2023.html](https://ftc-docs.firstinspires.org/en/latest/programming_resources/vision/tensorflow_cs_2023/tensorflow-cs-2023.html)

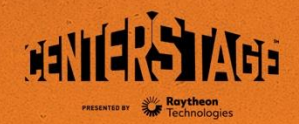

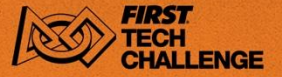

Program

#### **TensorFlow** *FIRST* **Machine Learning Toolchain (FTC-ML)**

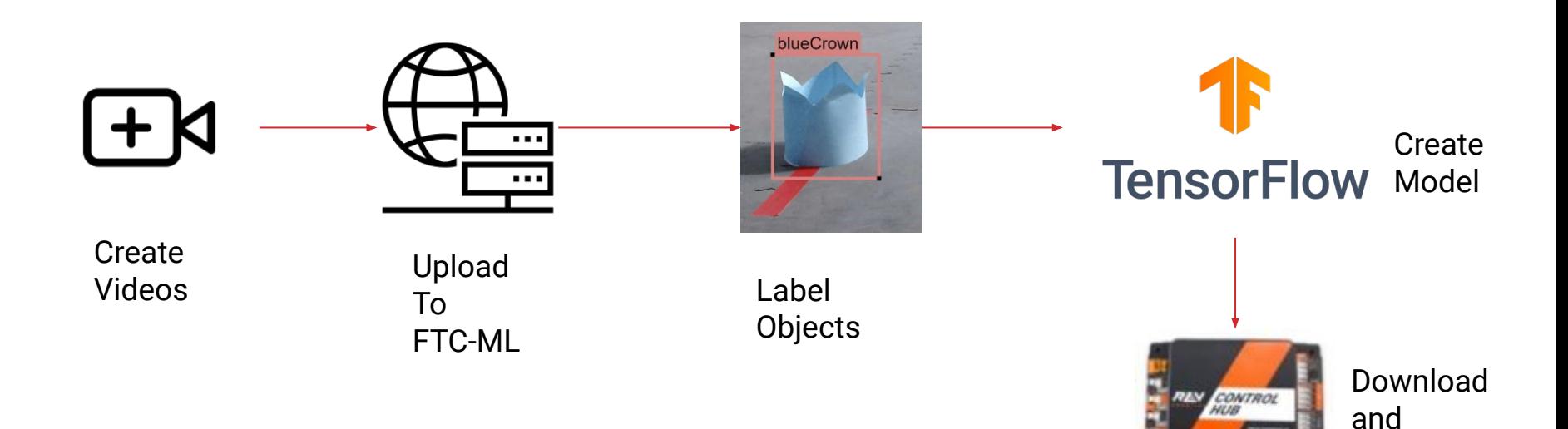

[https://ftc-docs.firstinspires.org/en/latest/ftc\\_ml/index.html](https://ftc-docs.firstinspires.org/en/latest/ftc_ml/index.html)

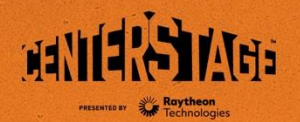

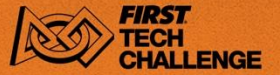

# **FTC-ML Videos**

- One hour to set up and take videos.
- One hour to upload and the videos to the FTC ML website and label the Team Props
- FTC ML model training step will take another hour.

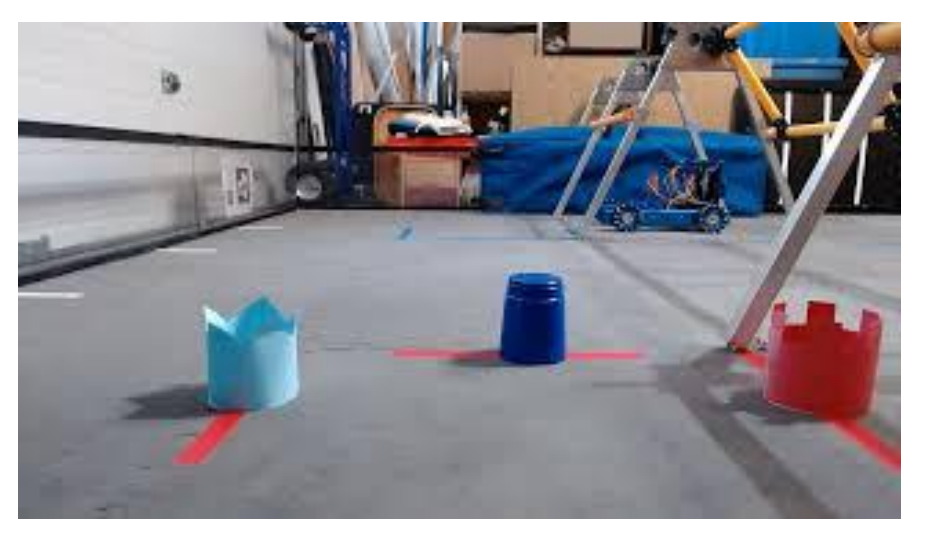

[https://ftc-docs.firstinspires.org/en/latest/ftc\\_ml/managing\\_tool/create\\_videos/create-videos.html](https://ftc-docs.firstinspires.org/en/latest/ftc_ml/managing_tool/create_videos/create-videos.html)

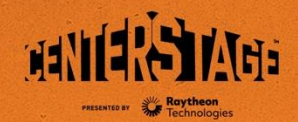

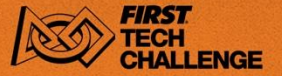

## **TensorFlow Summary**

TensorFlow can be a useful way to recognize objects on the field.

It's not good for navigating, April Tags are designed for that.

TensorFlow should do a good job recognizing Team Props at the start of the autonomous period.

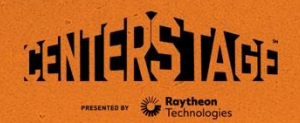

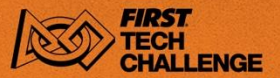

#### **Questions?**

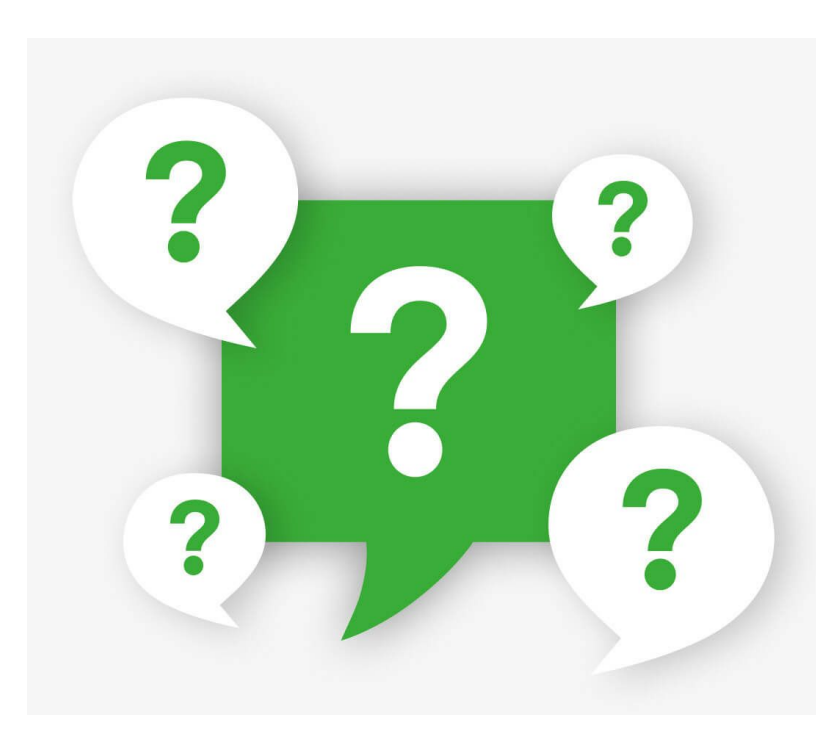

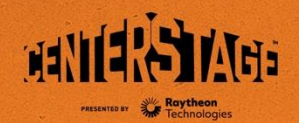

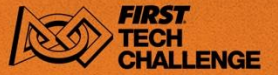

# **April Tag Concepts**

Developed at the University of Michigan.

AprilTag is like a 2D barcode or a simplified QR Code.

Contains a numeric ID code and can be used for location and orientation.

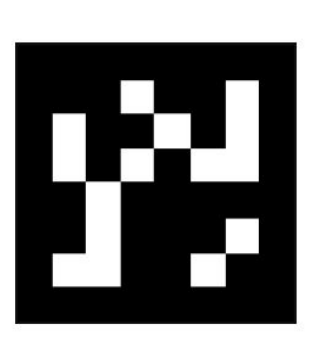

#### Camera Ready

 $===(ID 0)$  Nemo XYZ -6.6 24.9 -5.7 (inch) PRY 2.0 0.1 4.9 (deg) RBE 25.7 14.8 -12.8 (inch, deg, deg)

 $===(1D 1)$  Jonah XYZ -1.5 25.5 -5.7 (inch) PRY 0.7 -0.0 5.0 (deg) RBE 25.6 3.3 -12.6 (inch, deg, deg)

key:  $XYZ = X$  (Right), Y (Forward), Z (Up) dist. PRY = Pitch, Roll & Yaw (XYZ Rotation) RBE = Range, Bearing & Elevation

[https://ftc-docs.firstinspires.org/en/latest/apriltag/vision\\_portal/apriltag\\_intro/apriltag-intro.html](https://ftc-docs.firstinspires.org/en/latest/apriltag/vision_portal/apriltag_intro/apriltag-intro.html)

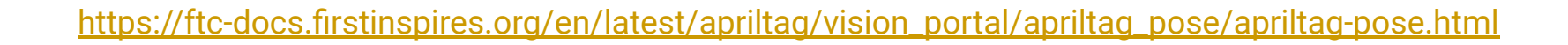

# **April Tag Pose**

"pose" is the combination of:

- relative position from the camera to April Tag; and
- orientation of the April Tag

The SDK also calculates Range, Bearing and Elevation

#### **Camera Ready**

 $===(1D 0)$  Nemo XYZ -6.6 24.9 -5.7 (inch) PRY 2.0 0.1 4.9 (deg) RBE 25.7 14.8 -12.8 (inch, deg, deg)

 $===(ID 1)$  Jonah XYZ -1.5 25.5 -5.7 (inch) PRY 0.7 -0.0 5.0 (deg) RBE 25.6 3.3 -12.6 (inch, deg, deg)

key: XYZ = X (Right), Y (Forward), Z (Up) dist. PRY = Pitch, Roll & Yaw (XYZ Rotation) RBE = Range, Bearing & Elevation

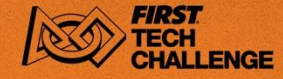

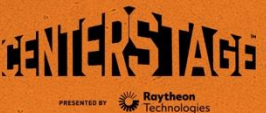

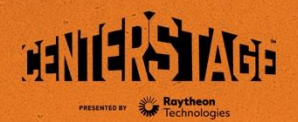

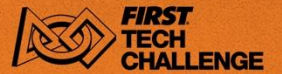

#### **CENTERSTAGE April Tags**

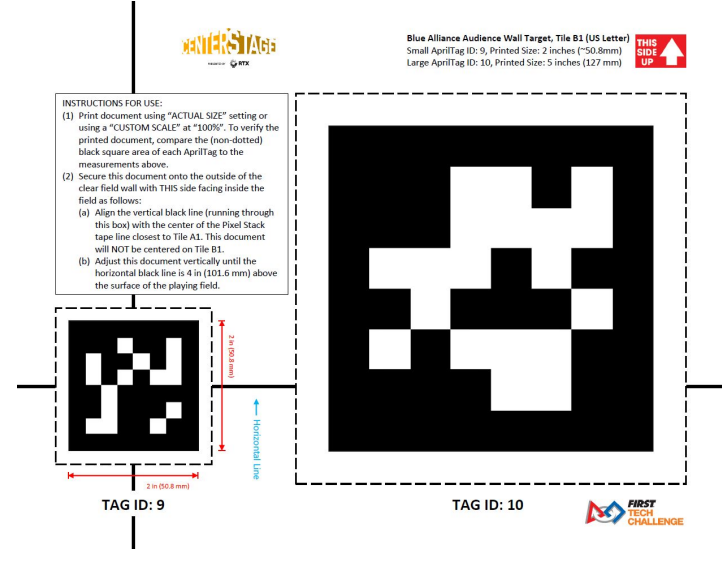

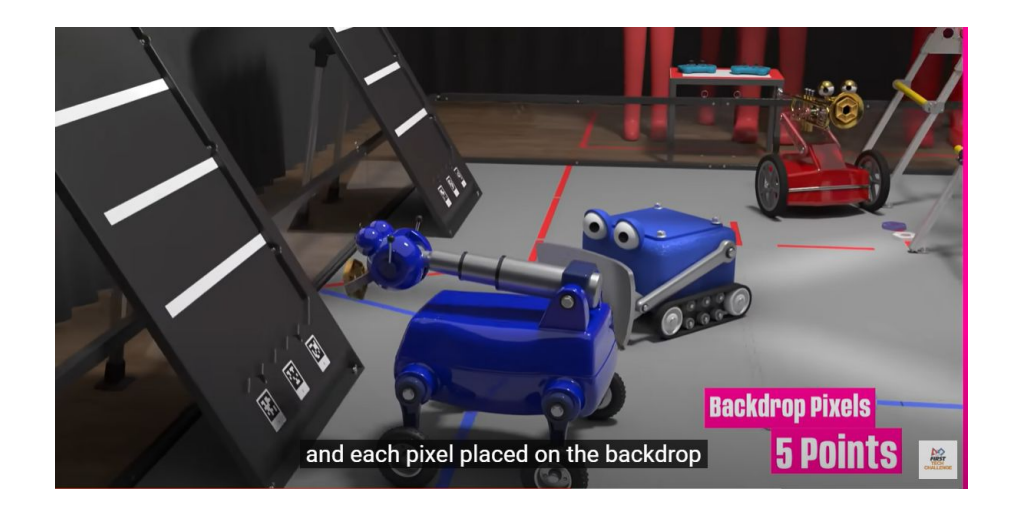

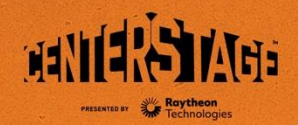

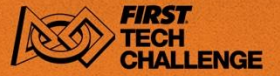

#### **April Tag Advantages**

- Fast detection rate
- Provides accurate, relative position information
- Is less prone to fluctuating or varied lighting conditions on the field.

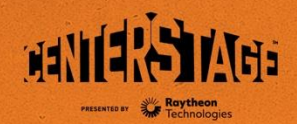

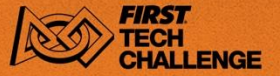

#### **April Tag Disadvantages**

- The entire April Tag must be in the camera view
- April Tags must be included in the tag library
- Cameras require calibration data

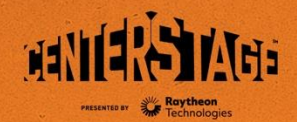

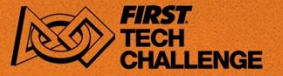

#### **April Tag Webcam Calibration**

To provide good pose estimates, each webcam requires calibration data, for each specific resolution you use.

The SDK includes calibration for some webcams.

Logitech often creates new versions of their webcams with the same name but different firmware so the SDK can't recognize them.

C270 should be calibrated.

[https://ftc-docs.firstinspires.org/en/latest/apriltag/vision\\_portal/apriltag\\_camera\\_calibration/apriltag](https://ftc-docs.firstinspires.org/en/latest/apriltag/vision_portal/apriltag_camera_calibration/apriltag-camera-calibration.html)[camera-calibration.html](https://ftc-docs.firstinspires.org/en/latest/apriltag/vision_portal/apriltag_camera_calibration/apriltag-camera-calibration.html)

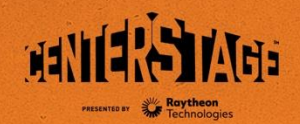

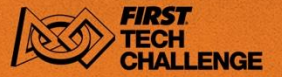

# **Calibrating with 3DF Zephyr**

Allow about an hour to do this.

- 1. Download and install 3DF Zephyr Free Edition. <https://www.3dflow.net/3df-zephyr-free/>
- 2. Create an OpMode from the sample UtilityCameraFrameCapture
- 3. Use 3DF Zephyr to display the calibration target and take pictures
- 4. Copy the captured frames to your computer
- 5. Add the images to 3DF Zephyr
- 6. Run the calibration target analysis in 3DF Zephyr, save calibration values

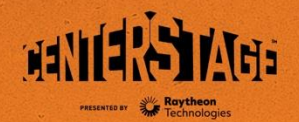

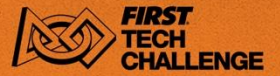

#### **Start Calibration**

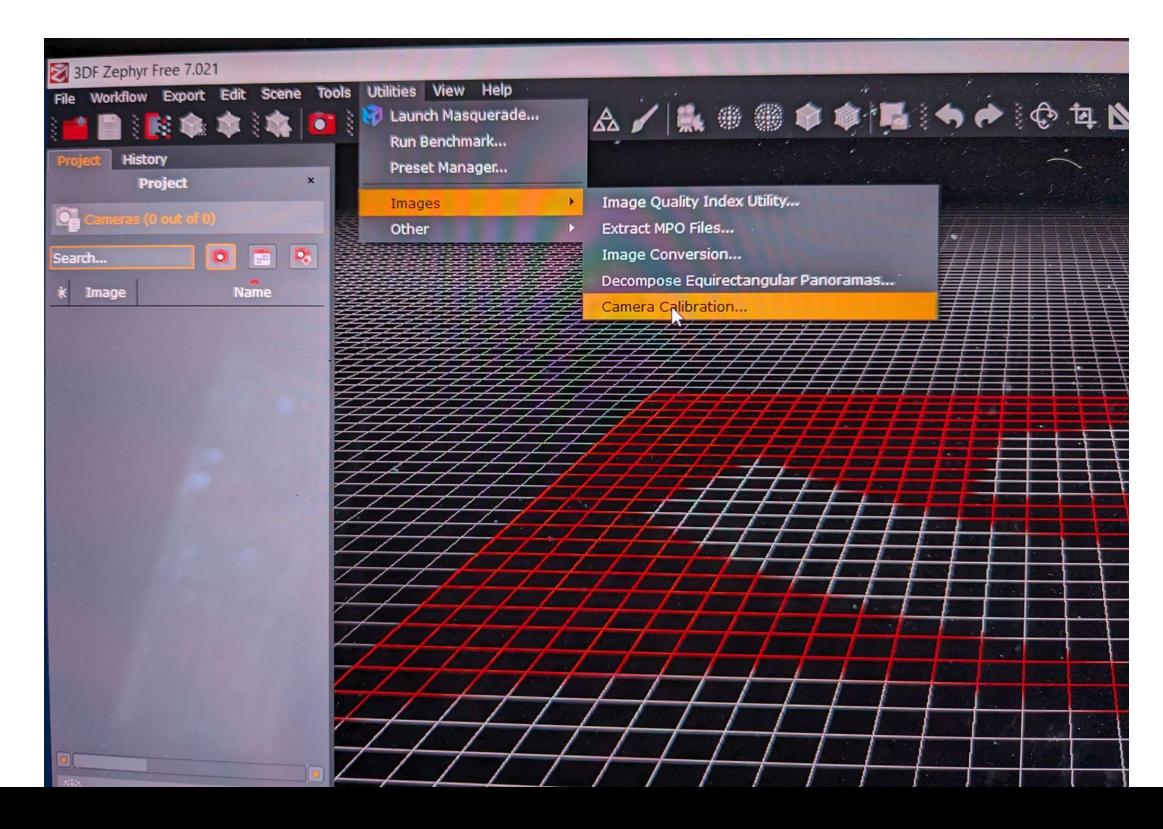

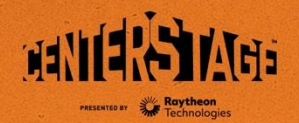

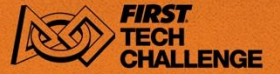

#### **Calibrating with 3DF Zephyr**

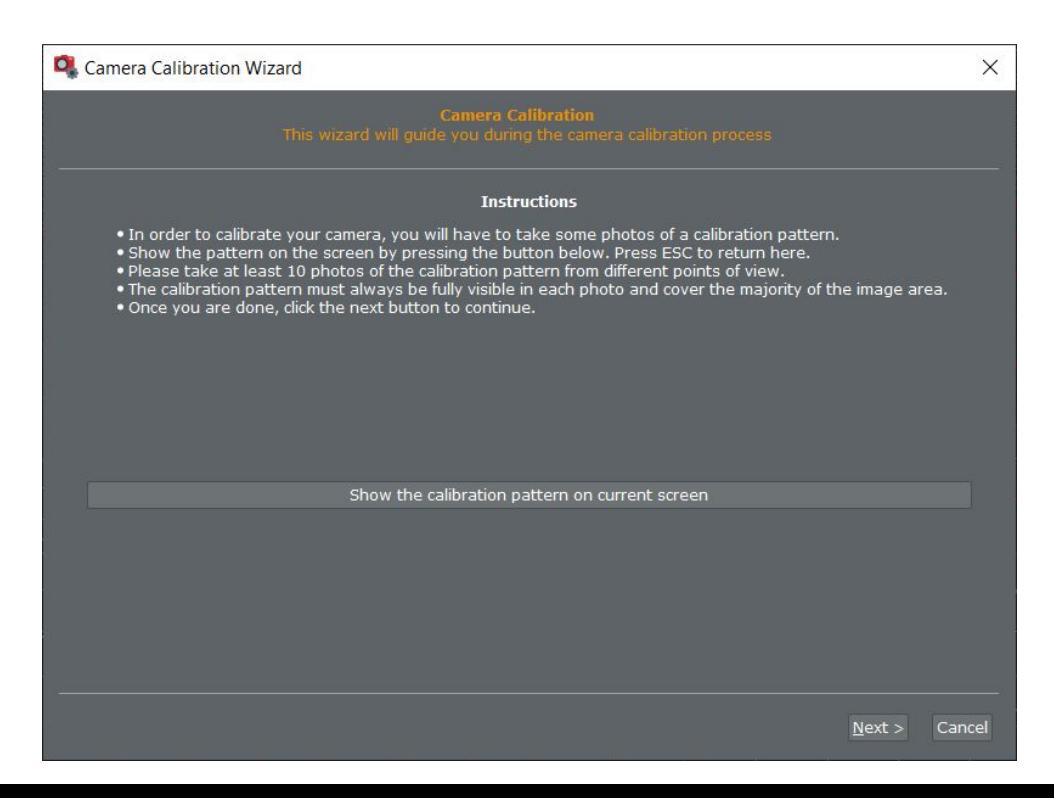

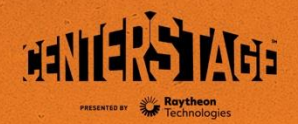

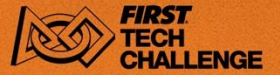

#### **Calibration Target**

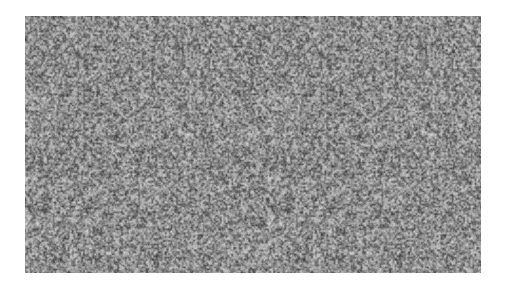

Take at least 10 captures using the Utility Camera Frame Capture program

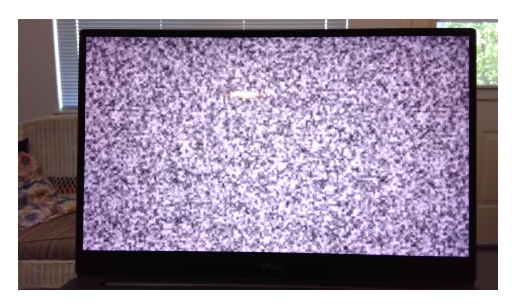

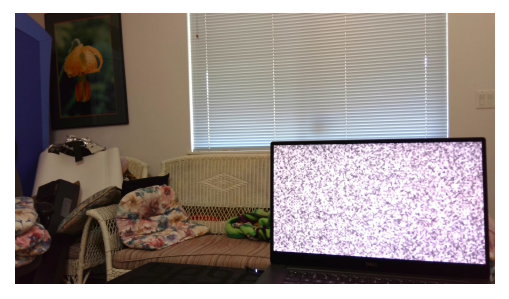

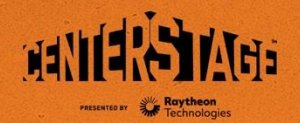

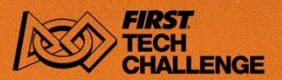

# **April Tags**

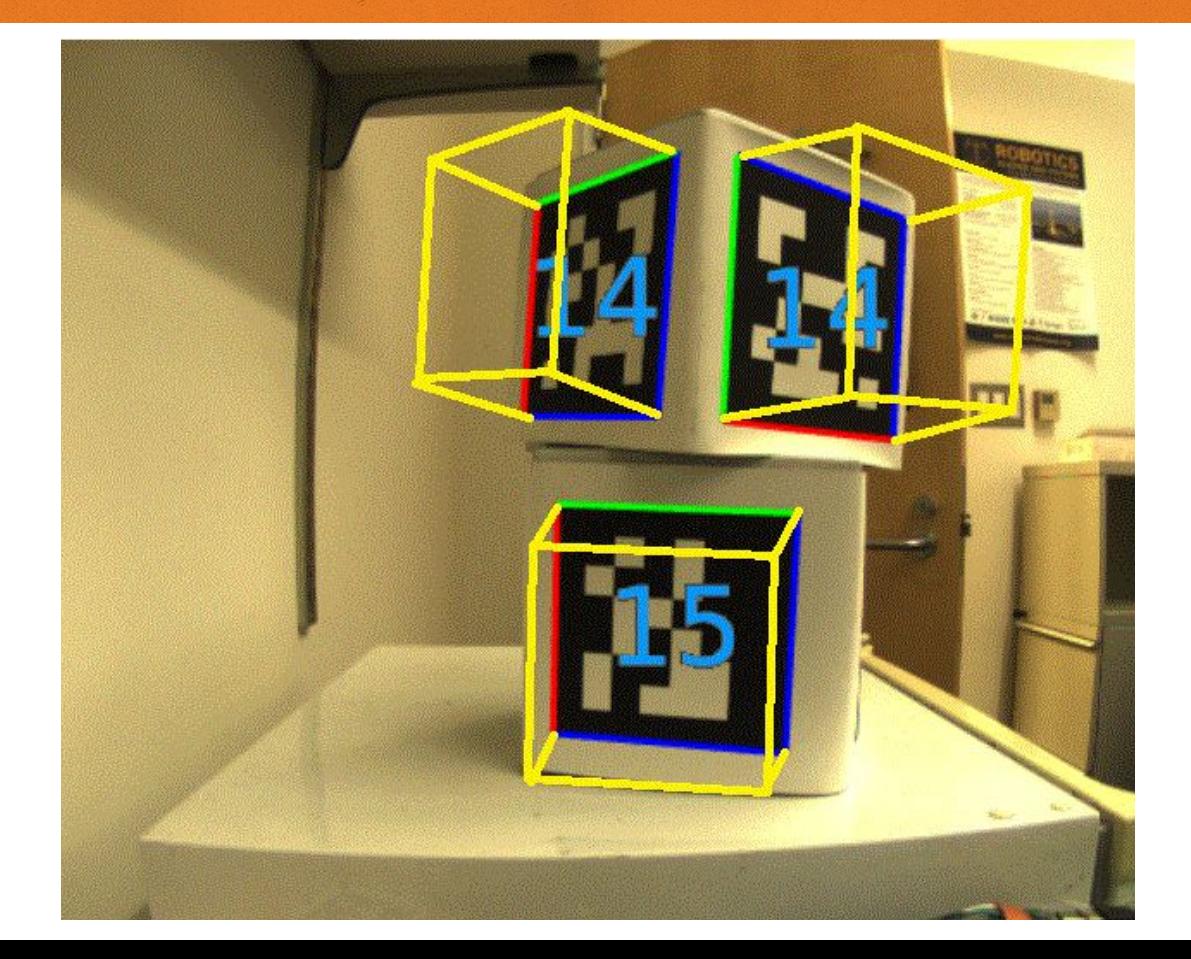

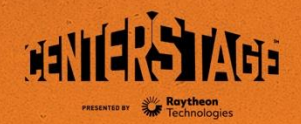

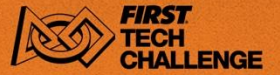

#### **April Tag Coordinate System**

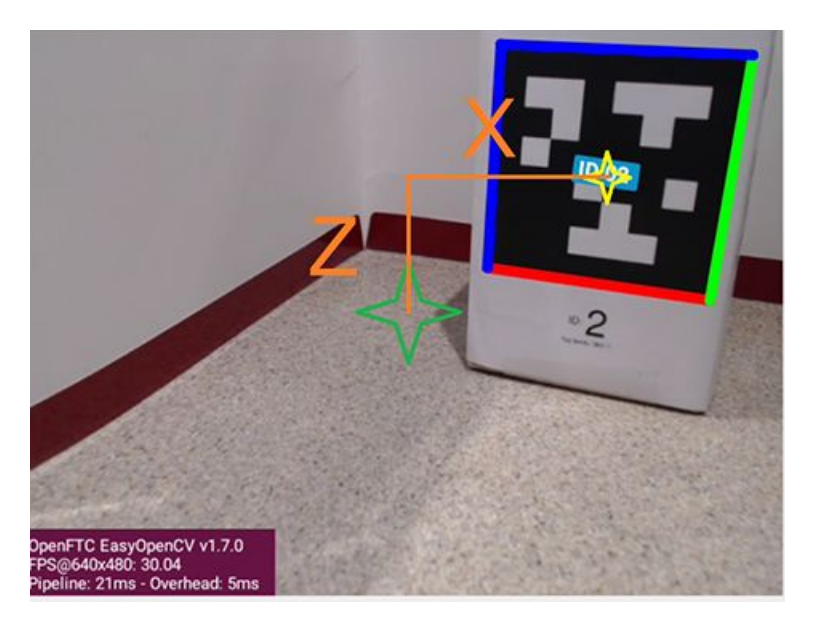

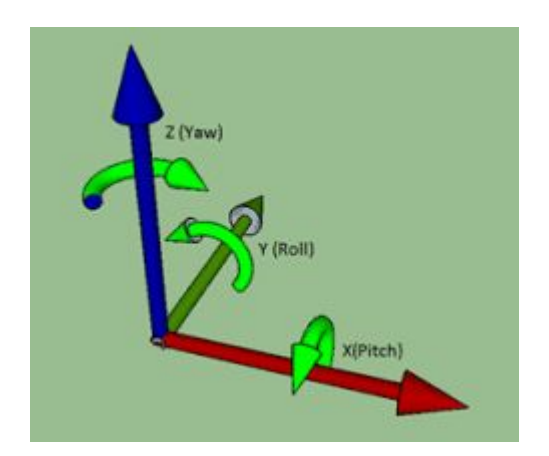

The green star is the centre of the webcam image, the yellow star is at the April Tag centre.

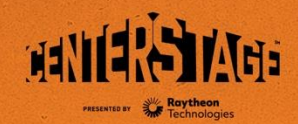

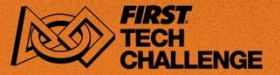

## **SDK April Tag Programs**

AprilTagEasy - start here

AprilTag

UtilityCameraFrameCapture - for calibration

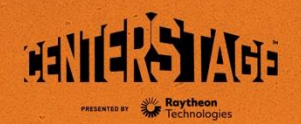

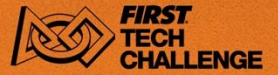

# **ConceptAprilTagEasy**

Detects and displays all April Tags in the camera view with their position information.

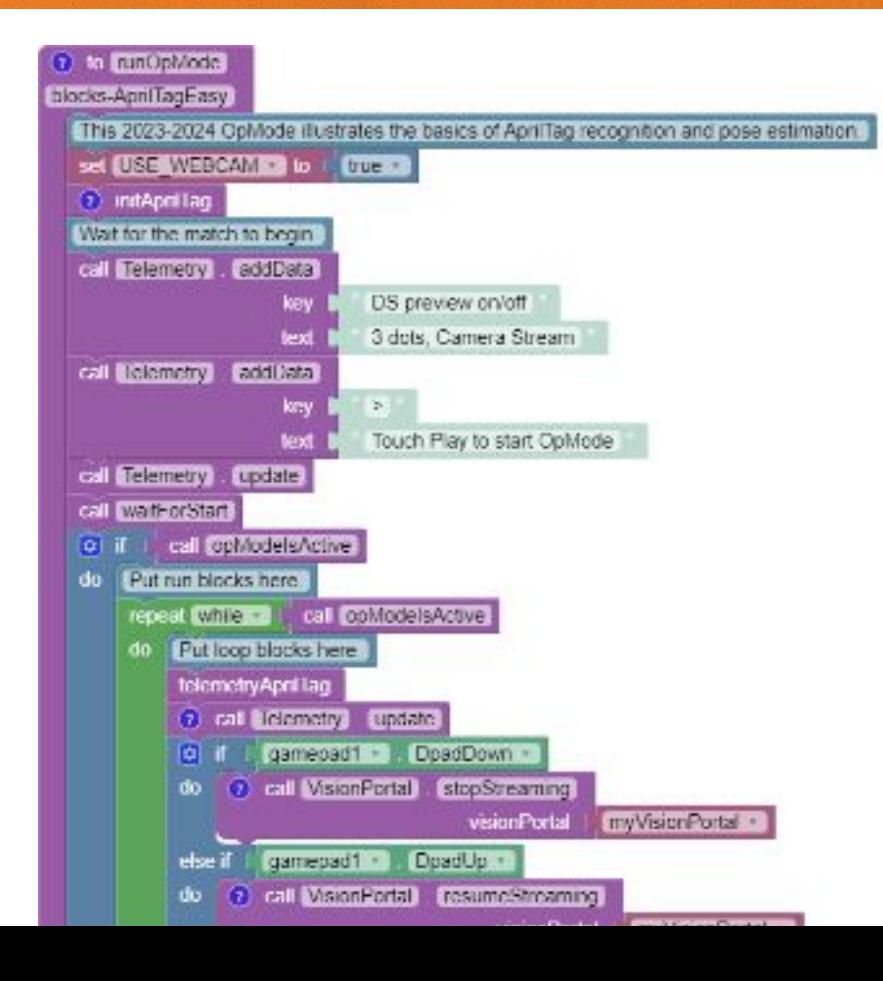

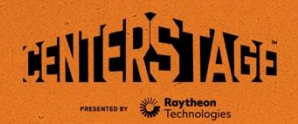

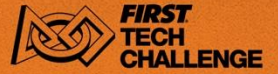

# **ConceptAprilTag**

#### Similar but allows you to set calibration and resolution parameters.

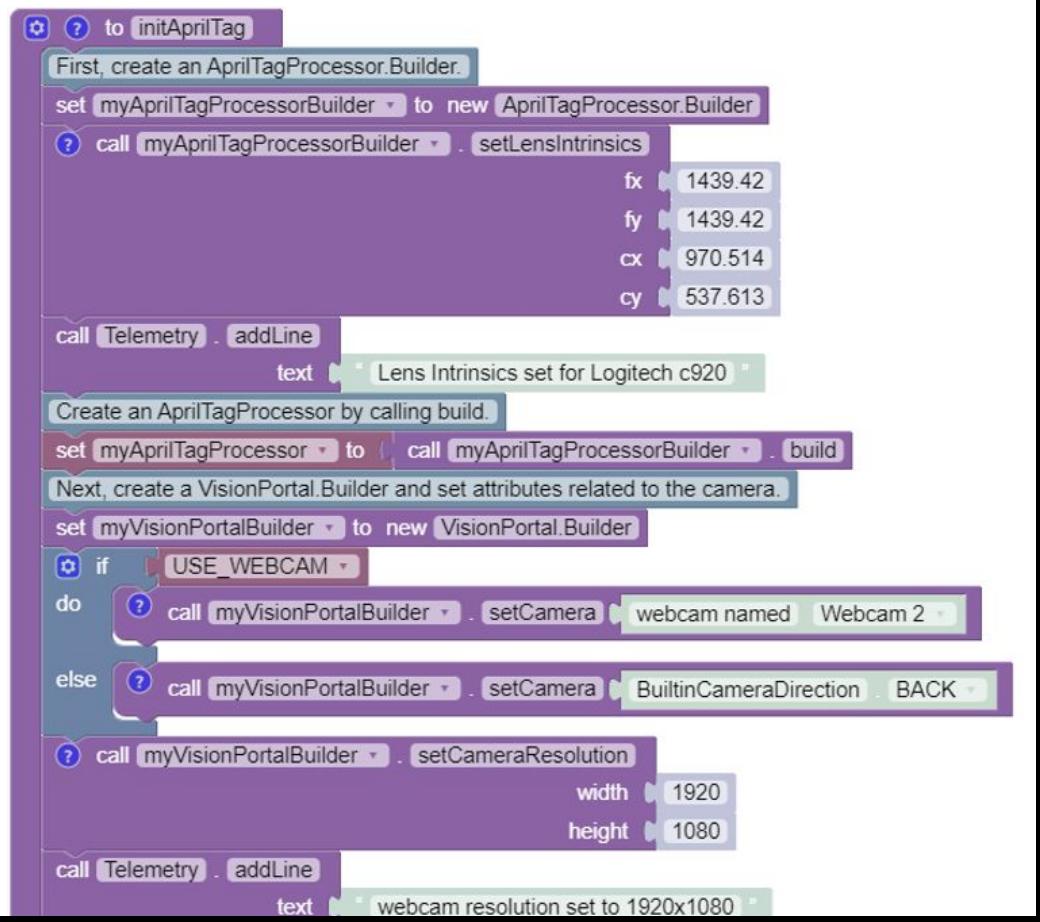

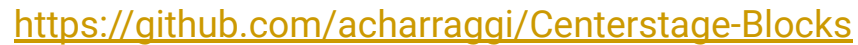

#### **RobotAutoDriveToAprilTagOmni Program**

Combines April Tag Detection and Driving.

NOT a sample program.

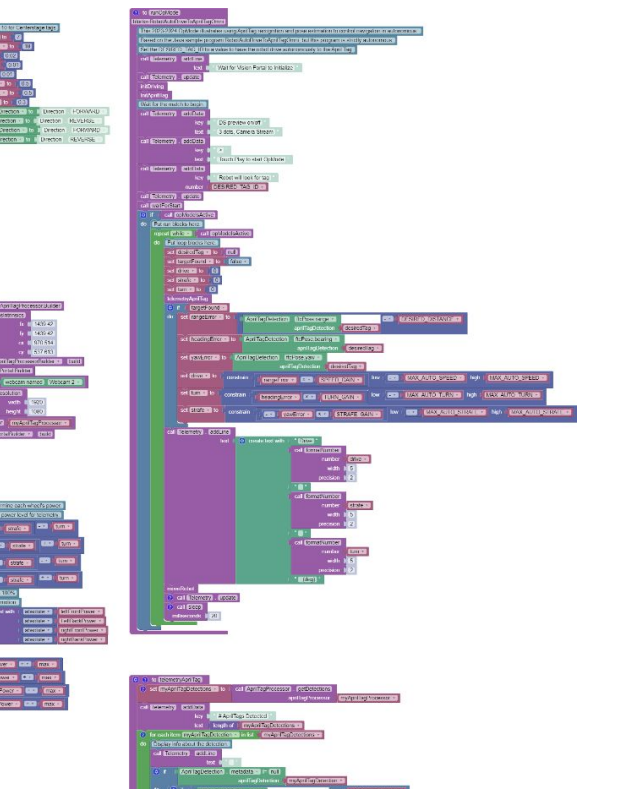

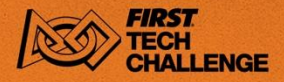

![](_page_40_Picture_7.jpeg)

![](_page_41_Picture_0.jpeg)

![](_page_41_Picture_1.jpeg)

#### **RobotAutoDriveToAprilTagOmni**

![](_page_41_Picture_3.jpeg)

# **April Tag Summary**

An April Tag is like a 2D barcode or a simplified QR Code. It contains a numeric ID code and can be used for location and orientation.

With a calibrated camera and a tag of known size you get:

- X,Y,Z distances to the tag
- Roll, Pitch, Yaw rotations of the tag
- Range, Bearing and Elevation calculated values

The CENTERSTAGE field has tags at the front and back of the field.

![](_page_42_Picture_7.jpeg)

![](_page_42_Picture_8.jpeg)

![](_page_42_Picture_9.jpeg)

![](_page_43_Picture_0.jpeg)

![](_page_43_Picture_1.jpeg)

#### **Questions?**

![](_page_43_Picture_3.jpeg)

![](_page_44_Picture_0.jpeg)

![](_page_44_Picture_1.jpeg)

#### **Vision Portal - Part 3 - Webcam Controls**

Vision Portal also allows some control over webcams

- **Exposure**
- Gain
- Switch between two webcams
- Virtual pan, tilt, zoom function

![](_page_45_Picture_0.jpeg)

![](_page_45_Picture_1.jpeg)

#### **Webcam Sample Programs**

- **ConceptAprilTagOptimizeExposure.java** adjust the exposure and gain values
- **Concept Double Vision control switching between TensorFlow and April** Tag processing
- April Tag Switchable Cameras (blocks) switch between 2 webcams
- **Concept TensorFlow Object Detection Switchable Cameras (blocks)**

![](_page_46_Picture_0.jpeg)

![](_page_46_Picture_1.jpeg)

#### **Questions?**

![](_page_46_Picture_3.jpeg)

![](_page_47_Picture_0.jpeg)

![](_page_47_Picture_1.jpeg)

#### **FTC Team Resources**

#### Start here:<https://firstroboticsbc.org/ftc/ftc-team-resources/>

![](_page_47_Picture_27.jpeg)

. Robot Wiring Guide - highly recommended quide to wiring your robot. Teams should follow best practices when wiring their robots. This will help to ensure that the placement, connections, and security of their wires will lead to improved robot performance eliminate intermittent electrical problems and allow for easy troubleshooting and resolution of electrical and/or signal-

#### Sample programs at: <https://github.com/acharraggi/Centerstage-Blocks>

![](_page_48_Picture_0.jpeg)

![](_page_48_Picture_1.jpeg)

# **Appendix - extra material**

- 1. Demonstration Robot
- 2. Known Vision Processing Issues
- 3. Java Autonomous Programs
- 4. Good Programming Practices
- 5. Programming Tools

![](_page_49_Picture_0.jpeg)

![](_page_49_Picture_1.jpeg)

#### **A1 - Demonstration Robot StudicaBot2**

This demonstration robot uses mecanum wheels and four motors. It's based on the Studica robot kit which we recommend.

- It has two webcams, one points down for Pixel detection, one points forward for April Tag detection.
- It has a small arm that can attempt to place the yellow pixel on the backdrop. It is not able to pick up pixels.
- It has a hanging arm that can be released and used to hang the robot
- It also has a drone launcher

![](_page_50_Picture_0.jpeg)

![](_page_50_Picture_1.jpeg)

#### **A2 - Known Vision Processing Issues**

<https://github.com/FIRST-Tech-Challenge/FtcRobotController/issues>

The GitHub repository is where issues with the Robot Controller can be found. There are a couple of vision related issues, one that is quite serious.

- loss of robot control due to internal vision error Note: this also results in a short driver hub disconnect. This appears to be an fairly frequent a problem running an autonomous program with vision processing
- when using switchable cameras, Gain control returns a NULL pointer

https://ftc-docs.firstinspires.org/en/latest/programming\_resources/vision/tensorflow\_cs\_2023/tensorflow-cs-2023.html

![](_page_51_Picture_0.jpeg)

![](_page_51_Picture_1.jpeg)

#### **Autonomous Programs**

CENTERSTAGE autonomous programs likely need to use a webcam and vision processing

- inspect the spike marks to determine which has the pixel or team prop
- navigate from your starting position to the backdrop
- if your quick enough doing that you might be able to go to the front wall and pick up a couple of pixels that you can score backstage

![](_page_52_Picture_0.jpeg)

![](_page_52_Picture_1.jpeg)

#### **A3 - Java Autonomous Programs**

![](_page_53_Picture_0.jpeg)

![](_page_53_Picture_1.jpeg)

#### **AutoPixel1**

![](_page_53_Picture_3.jpeg)

![](_page_54_Picture_0.jpeg)

![](_page_54_Picture_1.jpeg)

#### **AutoPixel1**

#### [show Java Program] - discuss structure

https://github.com/acharraggi/Centerstage-Samples/blob/main/AutoPixel1.java

![](_page_55_Picture_0.jpeg)

![](_page_55_Picture_1.jpeg)

#### **AutoPixelFront**

![](_page_55_Picture_3.jpeg)

![](_page_56_Picture_0.jpeg)

![](_page_56_Picture_1.jpeg)

#### **AutoPixelFront**

[show Java Program] - discuss structure

https://github.com/acharraggi/Centerstage-Samples/blob/main/AutoPixelFront.java

![](_page_57_Picture_0.jpeg)

![](_page_57_Picture_1.jpeg)

# **A4 - Good Programming Practices**

- add comments
- save your program often, create backups or even versions.
- provide Telemetry to the driver station
- write to the Robot Controller log
- autonomous programs should always do something. Don't get stuck in a loop waiting for something that might not happen.

![](_page_58_Picture_0.jpeg)

![](_page_58_Picture_1.jpeg)

#### **Backups**

- Select Download to save each program in your PC's downloads folder.
- Use the Rev Hardware Client to save a zip file of all programs and your config files.

![](_page_58_Picture_5.jpeg)

![](_page_59_Picture_0.jpeg)

![](_page_59_Picture_1.jpeg)

# **Telemetry**

#### **Initialization**

- Display message indicating progress of Vision Portal or IMU start up
- You could display warnings e.g Voltage too low, or errors in initialization
- should indicate initialization is complete with a Ready message

#### **Autonomous Telemetry**

- You might want to indicate what step or state the program is in.
- probably key points in the autonomous program like where did it find the pixel or what April Tag is currently being tracked.

#### **Driver Control Telemetry**

- You might want to indicate the position of an arm or gripper or whether or not you collector has picked up a game element.
- commonly things like the motor power levels are displayed

![](_page_60_Picture_0.jpeg)

![](_page_60_Picture_1.jpeg)

## **Telemetry**

here's how to do telemetry in blocks

![](_page_61_Picture_0.jpeg)

![](_page_61_Picture_1.jpeg)

#### **Robot Controller Log**

![](_page_61_Picture_22.jpeg)

Rev Hardware Client - Log Viewer program

![](_page_61_Picture_5.jpeg)

![](_page_62_Picture_0.jpeg)

![](_page_62_Picture_1.jpeg)

# **A5 - Programming Tools**

The FTC robot controller is essentially an Android phone application. There are three programming tools provided:

- 1. The Blocks Programming Tool
- 2. The OnBot Java Programming Tool
- 3. Android Studio

![](_page_63_Picture_0.jpeg)

![](_page_63_Picture_1.jpeg)

# The Blocks Programming Tool

![](_page_63_Picture_11.jpeg)

![](_page_64_Picture_0.jpeg)

![](_page_64_Picture_1.jpeg)

# The OnBot Java Programming Tool

![](_page_64_Picture_11.jpeg)

![](_page_65_Picture_0.jpeg)

![](_page_65_Picture_1.jpeg)

# Android Studio

![](_page_65_Picture_10.jpeg)

![](_page_66_Picture_0.jpeg)

![](_page_66_Picture_1.jpeg)

#### **Programming the Robot**

- Allow time to program the robot. All robots need a driver controlled program.
- The robot should be able to do something from all four positions in the autonomous period.
- Detecting the Team Prop and pushing a purple pixel to the indicated spike mark is a simple program all teams should aim to create. That's one program that would work from all starting positions and earns 20 points.
- Navigating to the backdrop is more of a challenge, especially from the front of the
	- field.

![](_page_66_Picture_8.jpeg)

![](_page_66_Picture_9.jpeg)

![](_page_67_Picture_0.jpeg)

![](_page_67_Picture_1.jpeg)

#### **Programs**

You create programs that are called OpModes (Operational Modes).

There are two styles of OpModes that you can create.

- Autonomous you select one of this type of program to run during the 30 second autonomous period at the start of a match. The program runs without any input from the drive team, but it can use cameras and sensors to navigate and perform actions on the field. You can also provide inputs to the program during the initialization period.
- Teleop after the autonomous period, there is a two minute driver controlled period where the drive team uses the gamepad(s) to issue commands to drive the robot and have it perform actions on the field.

![](_page_68_Picture_0.jpeg)

![](_page_68_Picture_1.jpeg)

#### **OpMode vs LinearOpMode**

LinearOpMode is a class derived from OpMode that was meant to simplify Java programming. Blocks and the sample Java programs operate using LinearOpMode. That can be seen where the program flows from initialization to wait for start to the loop and then finally exits the loop.

OpMode operates in more of a real-time programming style where you need to maintain state about what action you want to do next. There are also separate Initialize, start and stop functions you need to write.

Both Autonomous and TeleOp programs often end up with state machine like logic which can operate better as a non-linear op mode.